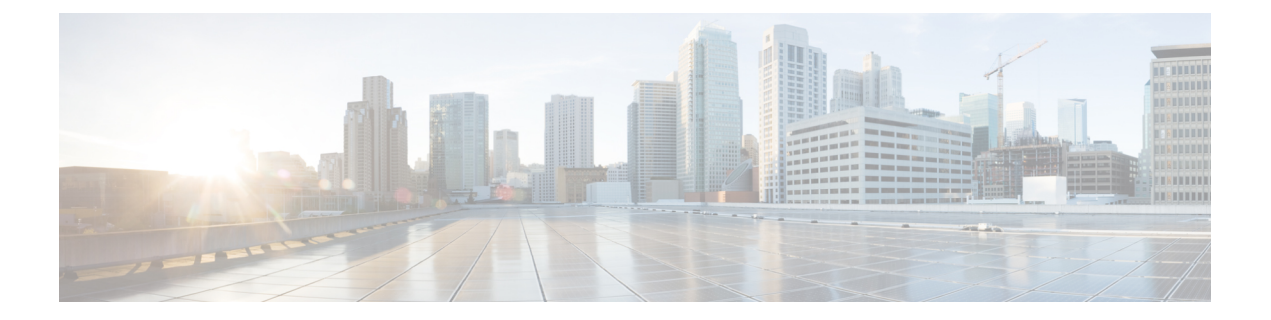

# **Cisco NX-OS** セットアップ ユーティリティ の使用

この章では、Cisco NX-OS セットアップ ユーティリティの使用方法について説明します。

- Cisco NX-OS セットアップ ユーティリティに関する情報, on page 1
- セットアップ ユーティリティの前提条件, on page 3
- 初回のセットアップ ルーチン (3 ページ)
- 次の作業, on page 16

## **Cisco NX-OS** セットアップ ユーティリティに関する情報

Cisco NX-OS セットアップ ユーティリティは、システムの基本(スタートアップとも呼びま す)構成をガイドする対話型のコマンドラインインターフェイス(CLI)モードです。セット アップ ユーティリティでは、システム管理に使用する接続だけを設定できます。

セットアップユーティリティでは、システム構成ダイアログを使用して初期構成ファイルを作 成できます。セットアップは、デバイスの構成ファイルがNVRAMにない場合に自動的に開始 されます。ダイアログを使って初期構成の操作が順を追って説明されます。ファイルが作成さ れた後、CLI を使用して追加の設定を行うことができます。

任意のプロンプトに対して **Ctrl** キーを押した状態で **C** キーを押して(**Ctrl-C**)、残りの構成 オプションをスキップし、その時点までに構成された内容で先に進むことができます。ただ し、管理者パスワードはスキップできません。質問に対する回答をスキップする場合は、**Enter** キーを押します。デフォルトの回答が見つからない場合(たとえば、デバイスホスト名)、デ バイスでは以前の構成を使用して、次の質問にスキップします。

**Figure 1:** セットアップ スクリプトのフロー

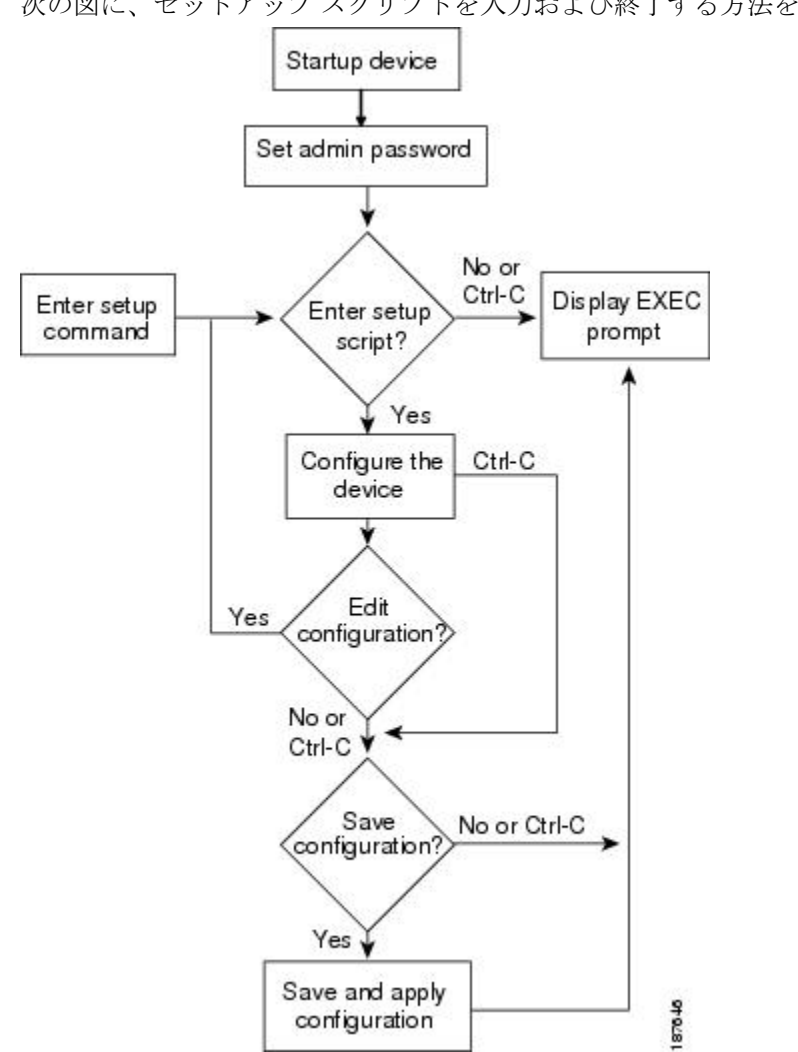

次の図に、セットアップ スクリプトを入力および終了する方法を示します。

セットアップユーティリティは、構成がない場合にシステムを始めて構成するときに主に使用 します。ただし、セットアップユーティリティは基本的なデバイス設定のためにいつでも使用 できます。スクリプト内でステップをスキップすると、セットアップユーティリティによって 構成値が維持されます。たとえば、すでに mgmt0 インターフェイスを構成している場合、こ の手順をスキップしても、セットアップ ユーティリティではその構成を変更しません。ただ し、手順のデフォルト値がある場合は、セットアップユーティリティによって構成値ではなく デフォルトを使用して構成が変更されます。構成を保存する前に、よく構成の変更内容を確認 してください。

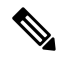

SNMP アクセスを有効にする場合は、必ず IPv4 ルート、デフォルト ネットワーク IPv4 アドレ ス、およびデフォルト ゲートウェイ IPv4 アドレスを構成してください。IPv4 ルーティングを 有効にすると、デバイスは IPv4 ルートとデフォルト ネットワーク IPv4 アドレスを使用しま す。IPv4 ルーティングが無効の場合、デバイスはデフォルト ゲートウェイ IPv4 アドレスを使 用します。 **Note**

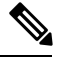

**Note** セットアップ スクリプトでは IPv4 だけをサポートしています。

## セットアップ ユーティリティの前提条件

セットアップ ユーティリティには次の前提条件があります。

- ネットワーク環境のパスワード戦略が決まっていること。
- スーパーバイザ モジュールのコンソール ポートがネットワークに接続されていること。 デュアルスーパーバイザモジュールの場合、両方のスーパーバイザモジュールのコンソー ル ポートがネットワークに接続されていること。
- スーパーバイザモジュールのイーサネット管理ポートがネットワークに接続されているこ と。デュアル スーパーバイザ モジュールの場合は、両方のスーパーバイザ モジュールの イーサネット管理ポートがネットワークに接続されていること。

### 初回のセットアップ ルーチン

Cisco MDS 9000 ファミリのスイッチに初めてアクセスすると、セットアップ プログラムが実 行され、IP アドレスや、スイッチがスーパーバイザ モジュールのイーサネット インターフェ イスを介して通信するために必要なその他の設定情報を入力するよう求められます。この情報 は、スイッチを設定および管理するために必要です。

IPアドレスは、CLIからだけ設定できます。初回のスイッチ始動時に、IPアドレスを割り当て てください。この手順の実行後、コンソール ポートを介して Cisco MDS 9000 Family Fabric Manager からスイッチにアクセスできるようになります。

### 帯域外管理の設定

mgmt 0 インターフェイスでアウトオブバンド管理を構成できます。

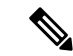

- 次に説明する手順のステップ 12c と ステップ 12d の両方に **Yes** を入力すると、帯域内管理と 帯域外管理の両方を構成できます。 (注)
- ステップ **1** スイッチの電源を入れます。Cisco MDS 9000 ファミリのスイッチは自動的にブートします。
- ステップ **2 yes**(デフォルトは **yes**)を入力して、安全なパスワード標準規格を有効にします。

Do you want to enforce secure password standard (yes/no): **yes**

- **password strength-check** コマンドを使用して、パスワード標準規格のセキュアをイネーブル 化ができます。セキュアパスワードには小文字、大文字、数字、特殊文字の中から3種類以上 を使用する必要があります。 (注)
- ステップ **3** 管理者の新しいパスワードを入力します。

Enter the password for admin: *admin-password* Confirm the password for admin: *admin-password*

- パスワードが簡潔である場合(短く、解読しやすい場合)、パスワード設定は拒否されます。 サンプル設定のように、強力なパスワードを設定してください。パスワードでは大文字と小 文字が区別されます。 ヒント
- ステップ **4 yes** を入力すると、セットアップ モードが開始されます。

This setup utility will guide you through the basic configuration of the system. Setup configures only enough connectivity for management of the system.

\*Note: setup is mainly used for configuring the system initially, when no configuration is present. So setup always assumes system defaults and not the current system configuration values.

Press Enter at anytime to skip a dialog. Use ctrl-c at anytime to skip the remaining dialogs.

Would you like to enter the basic configuration dialog (yes/no): **yes**

セットアップ ユーティリティでは、手順に従って、基本的な設定プロセスを完了できます。どのプロン プトでも、 **Ctrl+C** を押すと、設定プロセスが終了します。

ステップ **5** 追加のアカウントを作成しない場合は、**yes** を入力します(**no** がデフォルト)。

Create another login account (yes/no) [no]: **yes**

初回のセットアップ時に、管理者のアカウントのほかにもう1つユーザアカウント(network-adminロー ル)を作成できます。

- (注) ユーザ ログイン ID には、数字以外の文字を含める必要があります。
- a) ユーザ ログイン ID を入力します。

Enter the user login ID: user name

b) ユーザーのパスワードを入力して確認します。

Enter the password for *user name*: *user-password* Confirm the password for *user* name: *user-password* 

c) ユーザー ロール **network-admin** を割り当てます(**network-operator** がデフォルトです)。

Enter the user role [network-operator]: **network-admin**

- ステップ **6** 読み取り専用または読み書きの SNMP コミュニティ ストリングを設定します。
	- a) **yes**(**no**がデフォルトです)を入力して、読み取り専用SNMPコミュニティ文字列を設定しないよう にします。

Configure read-only SNMP community string (yes/no) [n]: **yes**

b) SNMP コミュニティ ストリングを入力します。

SNMP community string: *snmp\_community*

- ステップ1 スイッチの名前を入力します。
	- (注) スイッチの名前は、英数字 32 文字以内で指定してください。デフォルトは **switch** です。

Enter the switch name: *switch\_name*

ステップ **8** 設定プロンプトで **yes**(**yes** がデフォルトです) を入力して、アウトオブバンド管理を構成します。

Continue with Out-of-band (mgmt0) management configuration? [yes/no]: **yes**

a) mgmt0 の IPv4 アドレスを入力します。

Mgmt0 IPv4 address: *ip\_address*

b) mgmt0 IPv4 サブネット マスクを入力します。

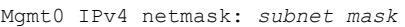

ステップ **9** デフォルト ゲートウェイの構成に **yes** を入力します(**yes** がデフォルトです)。

Configure the default-gateway: (yes/no) [y]: **yes**

a) デフォルト ゲートウェイ IP アドレスを入力します。

IP address of the default gateway: *default\_gateway*

ステップ **10 yes**(**no** がデフォルトです) を入力して、インバンド管理、静的ルート、デフォルト ネットワーク、ド メイン ネーム システム(DNS)、ドメイン名などの高度な IP オプションを構成します。

Configure Advanced IP options (yes/no)? [n]: **yes**

a) 帯域内管理の設定プロンプトに **no** を入力します( **no** がデフォルト)。

Continue with in-band (VSAN1) management configuration? (yes/no) [no]: **no**

b) **yes** を入力して IPv4 ルーティング機能をイネーブル化します(**yes**がデフォルト)。

Enable ip routing capabilities? (yes/no) [y]: **yes**

c) **yes**(**yes** がデフォルトです) を入力して、静的ルートを構成します。

Configure static route: (yes/no) [y]: **yes**

送信先プレフィックスを入力します。

Destination prefix: *dest\_prefix*

送信先プレフィックス マスクを入力します。

Destination prefix mask: *dest\_mask*

ネクスト ホップ IP アドレスを入力します。

Next hop ip address: *next\_hop\_address*

- SNMP アクセスを有効にする場合は、必ず IP ルート、デフォルト ネットワーク IP アド レス、およびデフォルト ゲートウェイ IP アドレスを設定してください。IP ルーティング がイネーブルの場合、スイッチは IP ルートとデフォルト ネットワーク IP アドレスを使 用します。IP ルーティングがディセーブルの場合、スイッチはデフォルト ゲートウェイ IP アドレスを使用します。 (注)
- d) **yes**(**yes** がデフォルトです) を入力して、デフォルト ネットワークを構成します。

Configure the default-network: (yes/no) [y]: **yes**

デフォルト ネットワークの IPv4 アドレスを入力します。

デフォルト ネットワーク IPv4 アドレスは、ステップ 10c で入力した接続先プレフィック スです。 (注)

Default network IP address [dest\_prefix]: *dest\_prefix*

e) **yes**(**yes** iがデフォルトです) を入力して、DNS IPv4 アドレスを構成します。

Configure the DNS IP address? (yes/no) [y]: **yes**

DNS IP アドレスを入力します。

DNS IP address: *name\_server*

f) **yes**(**no**がデフォルトです) を入力して、デフォルトのドメイン名設構成をスキップします。

Configure the default domain name? (yes/no) [n]: **yes**

デフォルト ドメイン名を入力します。

Default domain name: *domain\_name*

ステップ **11 yes**(**yes**がデフォルトです) を入力して、SSH サービスをイネーブル化します。

Enabled SSH service? (yes/no) [n]: **yes**

SSH キーのタイプを入力します。

Type the SSH key you would like to generate (dsa/rsa)? **rsa**

指定範囲内でキーのビット数を入力します。

Enter the number of key bits? (768-2048) [1024]: **2048**

ステップ **12 yes**(**no**がデフォルトです) を入力して、Telnet サービスをディセーブル化します。

Enable the telnet service? (yes/no) [n]: **yes**

ステップ **13 yes**(**yes**がデフォルトです)を入力して、FCインターフェイスの輻輳またはno\_creditドロップを構成し ます。

Configure congestion or no\_credit drop for fc interfaces? (yes/no) [q/quit] to quit [y]:**yes**

- ステップ **14 con**(**con**がデフォルトです)を入力して、輻輳または no\_credit ドロップを構成します。 Enter the type of drop to configure congestion/no\_credit drop? (con/no) [c]:**con**
- ステップ **15** 100~1000(デフォルトは**d**)の値を入力して、輻輳またはno\_creditドロップのミリ秒数を計算します。 Enter number of milliseconds for congestion/no\_credit drop[100 - 1000] or [d/default] for default:**100**
- ステップ16 輻輳または no credit ドロップのモードに入ります。 Enter mode for congestion/no\_credit drop[E/F]:
- ステップ **17 yes**(**no**がデフォルトです) を入力して、NTP サーバーを構成します。

Configure NTP server? (yes/no) [n]: **yes**

NTP サーバの IPv4 アドレスを入力します。

NTP server IP address: *ntp\_server\_IP\_address*

ステップ **18** shut(ディセーブル化されています)を入力して、デフォルトスイッチポートインターフェイスを**shut** 状態にします(**shut** がデフォルト)。

Configure default switchport interface state (shut/noshut) [shut]: **shut**

- 管理イーサネット インターフェイスは、現時点でシャットダウンされていません。ファイバ チャネル、iSCSI、FCIP、ギガビット イーサネット インターフェイスのみシャットダウンし ます。 (注)
- ステップ **19 on**(**off** がデフォルトです) を入力して、スイッチポート トランク モードを構成します。

Configure default switchport trunk mode (on/off/auto) [off]: **on**

ステップ **20 yes** と入力して、スイッチ ポートのモード F を構成します(**yes** がデフォルトです)。

Configure default switchport mode F (yes/no) [n]: **y**

ステップ **21 on** と入力して(デフォルトは **off** です)、PortChannel の auto-create ステートを構成します。

Configure default port-channel auto-create state (on/off) [off]: **on**

ステップ **22 permit**(**deny** がデフォルトです) を入力して、デフォルト ゾーン ポリシー構成を拒否します。

Configure default zone policy (permit/deny) [deny]: **permit**

デフォルト ゾーンのすべてのメンバへのトラフィック フローを許可します。

**write erase** コマンドを発行した後でセットアップ スクリプトを実行する場合、スクリプト終 了後、次のコマンドを使用してデフォルトのゾーン ポリシーを明示的に変更し、VSAN 1 を 許可する必要があります: (注)

switch# **configure terminal** switch(config)# **zone default-zone permit vsan 1**

ステップ **23 yes**(**no** がデフォルトです) を入力して、完全ゾーン設定配信を無効にします。

Enable full zoneset distribution (yes/no) [n]: **yes**

フル ゾーン セットの配信機能に対するスイッチ全体のデフォルトを上書きします。

新しい設定を参照します。ここまでに入力した設定を確認して修正します。

**write erase** コマンドを発行した後でセットアップ スクリプトを実行する場合、スクリプト終 了後、次のコマンドを使用してデフォルトのゾーン ポリシーを明示的に変更し、VSAN 1 を 許可する必要があります: (注)

switch# **configure terminal** switch(config)# **zoneset distribute full vsan 1**

ステップ **24** デフォルトゾーン モードをエンハンスドとして構成するには、**enhanced**(**basic**がデフォルトです) を入力します。

Configure default zone mode (basic/enhanced) [basic]: **enhanced**

スイッチ全体デフォルト ゾーン モードをエンハンスドとして上書きします。

**write erase** コマンドを発行した後でセットアップ スクリプトを実行する場合、スクリプト終 了後、次のコマンドを使用してデフォルトのゾーン分割 モードを明示的に変更し、VSAN 1 をエンハンスドに必要があります: (注)

> switch# **configure terminal** switch(config)# **zone mode enhanced vsan 1**

ステップ **25** 設定に問題がなければ、 **no** と入力します(デフォルトは**no** )。

```
The following configuration will be applied:
  username admin password admin pass role network-admin
  username user name password user pass role network-admin
  snmp-server community snmp_community ro
  switchname switch
  interface mgmt0
   ip address ip_address subnet_mask
   no shutdown
  ip routing
  ip route dest_prefix dest_mask dest_address
  ip default-network dest_prefix
  ip default-gateway default_gateway
  ip name-server name_server
 ip domain-name domain_name
  telnet server disable
  ssh key rsa 2048 force
  ssh server enable
 ntp server ipaddr ntp_server
 system default switchport shutdown
 system default switchport trunk mode on
  system default switchport mode F
  system default port-channel auto-create
  zone default-zone permit vsan 1-4093
 zoneset distribute full vsan 1-4093
  system default zone mode enhanced
Would you like to edit the configuration? (yes/no) [n]: n
```
ステップ **26 yes**(**yes** がデフォルトです)と入力すると、この構成を使用および保存できます。

Use this configuration and save it? (yes/no) [y]: **yes**

ここで、設定を保存しておかないと、次回のスイッチ再起動時に設定が更新されません。**yes** と入力して新しい構成を保存します。これによって、キックスタートイメージとシステムイ メージも自動的に設定されます。 注意

### 帯域内管理の設定

帯域内管理の論理インターフェイスは VSAN 1 です。この管理インターフェイスはファイバ チャネルインフラストラクチャを使用してIPトラフィックを伝送します。VSAN1のインター フェイスはファブリック内のすべてのスイッチで作成されます。スイッチにはそれぞれ同じサ ブネットワークの IPv4 アドレスまたは IPv6 アドレスが設定された VSAN 1 インターフェイス を割り当てる必要があります。ファイバ チャネル ファブリック内の各スイッチに、IP ネット ワークへのアクセスを提供するスイッチへのデフォルト ルートを設定する必要があります。

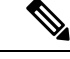

次に説明する手順のステップ 10c と ステップ 10d の両方に **Yes** を入力すると、帯域内管理と 帯域外管理の両方を構成できます。 (注)

#### 手順の概要

- **1.** スイッチの電源を入れます。Cisco MDS9000 ファミリのスイッチは自動的にブートしま す。
- **2.** 管理者の新しいパスワードを入力します。
- **3. yes** を入力すると、セットアップ モードが開始されます。
- **4. yes**(デフォルトは yes)を入力して、安全なパスワード標準規格を有効にします
- **5.** 追加のアカウントを作成しない場合は、no を入力します (no がデフォルト)。
- **6.** 読み取り専用または読み書きの SNMP コミュニティ ストリングを設定します。
- **7.** スイッチの名前を入力します。
- **8.** 帯域外管理を構成する構成プロンプトに **no** を入力します(デフォルトは yes)。
- **9.** デフォルト ゲートウェイの構成に yes を入力します (yes がデフォルト)。
- **10. yes**(**no** がデフォルトです) を入力して、インバンド管理、静的ルート、デフォルト ネットワーク、ドメインネームシステム(DNS)、ドメイン名などの高度なIPオプショ ンを構成します。
- **11. no**(**no**がデフォルトです) を入力して、Telnet サービスをディセーブル化します。
- **12. yes**(**yes**がデフォルトです) を入力して、SSH サービスをイネーブル化します。
- **13.** SSH キーのタイプを入力します。
- **14.** 指定範囲内でキーのビット数を入力します。
- **15. no**(**no**がデフォルトです) を入力して、NTP サーバーを構成します。
- **16.** shut(ディセーブル化されています)を入力して、デフォルトスイッチポートインター フェイスを **shut** 状態にします(**shut** がデフォルト)。
- **17.** スイッチ ポート トランク モードの構成に **auto** を入力します(デフォルトは **off**)。
- **18. yes** と入力して、スイッチ ポートのモード F を構成します(**yes** がデフォルトです)。
- **19. off** と入力して(デフォルトは **off** です)、PortChannel の auto-create ステートを構成し ます。
- **20.** を入力して **deny** 、デフォルト ゾーン ポリシーの構成を拒否します(**deny** がデフォル トです)。
- **21. no**を入力して、フルゾーンセットの配布をディセーブル化します(**no**がデフォルト)。
- **22.** デフォルトゾーン モードをエンハンスドとして構成するには、**enhanced**(**basic**がデ フォルトです)を入力します。
- **23.** 設定に問題がなければ、 **no** と入力します(デフォルトは**no** )。
- **24. yes** (yes がデフォルトです)と入力すると、この構成を使用および保存できます。

#### 手順の詳細

- ステップ **1** スイッチの電源を入れます。Cisco MDS 9000 ファミリのスイッチは自動的にブートします。
- ステップ **2** 管理者の新しいパスワードを入力します。

Enter the password for admin: **2004asdf\*lkjh18**

- パスワードが簡潔である場合(短く、解読しやすい場合)、パスワード設定は拒否されます。 サンプル設定のように、強力なパスワードを設定してください。パスワードでは大文字と小 文字が区別されます。 ヒント
- ステップ **3 yes** を入力すると、セットアップ モードが開始されます。

This setup utility will guide you through the basic configuration of the system. Setup configures only enough connectivity for management of the system.

\*Note: setup is mainly used for configuring the system initially, when no configuration is present. So setup always assumes system defaults and not the current system configuration values.

Press Enter at anytime to skip a dialog. Use ctrl-c at anytime to skip the remaining dialogs.

Would you like to enter the basic configuration dialog (yes/no): **yes**

セットアップ ユーティリティでは、手順に従って、基本的な設定プロセスを完了できます。どのプロン プトでも、 **Ctrl+C** を押すと、設定プロセスが終了します。

ステップ **4 yes**(デフォルトは yes)を入力して、安全なパスワード標準規格を有効にします

Do you want to enforce secure password standard (yes/no): **yes**

- **password strength-check** コマンドを使用して、パスワード標準規格のセキュアをイネーブル 化ができます。セキュアパスワードには小文字、大文字、数字、特殊文字の中から3種類以上 を使用する必要があります。 (注)
- ステップ **5** 追加のアカウントを作成しない場合は、**no** を入力します(no がデフォルト)。

Create another login account (yes/no) [no]: **no**

- ステップ **6** 読み取り専用または読み書きの SNMP コミュニティ ストリングを設定します。
	- a) **no** を入力して読み取り専用の SNMP コミュニティ ストリングの構成を回避します(デフォルトは no)。

Configure read-only SNMP community string (yes/no) [n]: **no**

b) **yes**を入力して読み取り/書き込みのSNMPコミュニティストリングの構成を回避します(デフォル トは no)。

Configure read-write SNMP community string (yes/no) [n]: **yes**

c) SNMP コミュニティ ストリングを入力します。

SNMP community string: *snmp\_community*

ステップ1 スイッチの名前を入力します。

(注) スイッチの名前は、英数字 32 文字以内で指定してください。デフォルトは **switch** です。

Enter the switch name: *switch\_name*

ステップ **8** 帯域外管理を構成する構成プロンプトに **no** を入力します(デフォルトは yes)。

Continue with Out-of-band (mgmt0) management configuration? [yes/no]: **no**

ステップ **9** デフォルト ゲートウェイの構成に **yes** を入力します(yes がデフォルト)。

Configure the default-gateway: (yes/no) [y]: **yes**

a) デフォルト ゲートウェイ IP アドレスを入力します。

IP address of the default gateway: *default\_gateway*

ステップ **10 yes**(**no** がデフォルトです) を入力して、インバンド管理、静的ルート、デフォルト ネットワーク、ド メイン ネーム システム(DNS)、ドメイン名などの高度な IP オプションを構成します。

Configure Advanced IP options (yes/no)? [n]: **yes**

a) インバンド管理構成プロンプトで**yes**(**no**がデフォルトです) を入力します。

Continue with in-band (VSAN1) management configuration? (yes/no) [no]: **yes**

VSAN 1 IPv4 アドレスを入力します。

VSAN1 IPv4 address: *ip\_address*

IPv4サブネットマスクを入力してください

VSAN1 IPv4 net mask: **subnet\_mask**

b) **no** を入力して IPv4 ルーティング機能をイネーブル化します(**yes**がデフォルト)。

Enable ip routing capabilities? (yes/no) [y]: **no**

c) **no**(**yes**がデフォルトです) を入力して、静的ルートを構成します。

Configure static route: (yes/no) [y]: **no**

- d) **no**(**yes**がデフォルトです) を入力して、デフォルト ネットワークを構成します。 Configure the default-network: (yes/no) [y]: **no**
- e) **no**(**yes**がデフォルトです) を入力して、DNS IPv4 アドレスを構成します。 Configure the DNS IP address? (yes/no) [y]: **no**
- f) **no**(**no**がデフォルトです) を入力して、デフォルトのドメイン名設構成をスキップします。 Configure the default domain name? (yes/no) [n]: **no**
- ステップ **11 no**(**no**がデフォルトです) を入力して、Telnet サービスをディセーブル化します。

Enable the telnet service? (yes/no) [y]: **no**

ステップ **12 yes**(**yes**がデフォルトです) を入力して、SSH サービスをイネーブル化します。

Enabled SSH service? (yes/no) [n]: **yes**

ステップ **13** SSH キーのタイプを入力します。

Type the SSH key you would like to generate (dsa/rsa)? **rsa**

ステップ **14** 指定範囲内でキーのビット数を入力します。

Enter the number of key bits? (768 to 2048): **2048**

ステップ **15 no**(**no**がデフォルトです) を入力して、NTP サーバーを構成します。

Configure NTP server? (yes/no) [n]: **no**

ステップ **16** shut(ディセーブル化されています)を入力して、デフォルトスイッチポートインターフェイスを**shut** 状態にします(**shut** がデフォルト)。

Configure default switchport interface state (shut/noshut) [shut]: **shut**

管理イーサネット インターフェイスは、現時点でシャットダウンされていません。ファイバ チャネル、iSCSI、FCIP、ギガビット イーサネット インターフェイスのみシャットダウンし ます。 (注)

ステップ **17** スイッチ ポート トランク モードの構成に **auto** を入力します(デフォルトは **off**)。 Configure default switchport trunk mode (on/off/auto) [off]: **auto**

ステップ **18 yes** と入力して、スイッチ ポートのモード F を構成します(**yes** がデフォルトです)。

Configure default switchport mode F (yes/no) [n]: **y**

ステップ **19 off** と入力して(デフォルトは **off** です)、PortChannel の auto-create ステートを構成します。

Configure default port-channel auto-create state (on/off) [off]: **off**

ステップ **20** を入力して **deny** 、デフォルト ゾーン ポリシーの構成を拒否します(**deny** がデフォルトです)。

Configure default zone policy (permit/deny) [deny]: **deny**

デフォルト ゾーンのすべてのメンバーへのトラフィック フローを拒否します。

**write erase** コマンドを発行した後でセットアップ スクリプトを実行する場合、スクリプト終 了後、次のコマンドを使用してデフォルトのゾーン ポリシーを明示的に変更し、VSAN 1 を 許可する必要があります: (注)

switch# **configure terminal** switch(config)# **zone default-zone permit vsan 1**

ステップ **21 no** を入力して、フル ゾーン セットの配布をディセーブル化します(**no** がデフォルト)。

Enable full zoneset distribution (yes/no) [n]: **no**

フル ゾーン セット配布機能について、スイッチ全体のデフォルトをディセーブルにします。

新しい設定を参照します。ここまでに入力した設定を確認して修正します。

**write erase** コマンドを発行した後でセットアップ スクリプトを実行する場合、スクリプト終 了後、次のコマンドを使用してデフォルトのゾーン ポリシーを明示的に変更し、VSAN 1 を 許可する必要があります: (注)

switch# **configure terminal** switch(config)# **zoneset distribute full vsan 1**

ステップ **22** デフォルトゾーン モードをエンハンスドとして構成するには、**enhanced**(**basic**がデフォルトです) を入力します。

Configure default zone mode (basic/enhanced) [basic]: **enhanced**

スイッチ全体デフォルト ゾーン モードをエンハンスドとして上書きします。

**write erase** コマンドを発行した後でセットアップ スクリプトを実行する場合、スクリプト終 了後、次のコマンドを使用してデフォルトのゾーン分割 モードを明示的に変更し、VSAN 1 をエンハンスドに必要があります: (注)

switch# **configure terminal** switch(config)# **zone mode enhanced vsan 1**

**write erase** コマンドを発行した後でセットアップ スクリプトを実行する場合、スクリプト終 了後、次のコマンドを使用してデフォルトのゾーン ポリシーを明示的に変更し、VSAN 1 を 許可する必要があります: (注)

switch# **configure terminal** switch(config)# **zoneset distribute full vsan 1**

ステップ **23** 設定に問題がなければ、 **no** と入力します(デフォルトは**no** )。

```
The following configuration will be applied:
 username admin password admin_pass role network-admin
 snmp-server community snmp_community rw
  switchname switch
  interface vsan1
   ip address ip_address subnet_mask
   no shutdownip default-gateway default_gateway
 no telnet server disable
 ssh key rsa 2048 forcessh server enablesystem default switchport shutdown
  system default switchport trunk mode
  autosystem default switchport mode F
  no zone default-zone permit vsan 1-4093
 no zoneset distribute full vsan 1-4093
 system default zone mode enhanced
Would you like to edit the configuration? (yes/no) [n]: n
```
ステップ **24 yes**(**yes** がデフォルトです)と入力すると、この構成を使用および保存できます。

Use this configuration and save it? (yes/no) [y]: **yes**

ここで、設定を保存しておかないと、次回のスイッチ再起動時に設定が更新されません。**yes** と入力して新しい構成を保存します。これによって、キックスタートイメージとシステムイ メージも自動的に設定されます。 注意

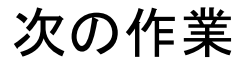

CLI に慣れるために、 に進みます。

翻訳について

このドキュメントは、米国シスコ発行ドキュメントの参考和訳です。リンク情報につきましては 、日本語版掲載時点で、英語版にアップデートがあり、リンク先のページが移動/変更されている 場合がありますことをご了承ください。あくまでも参考和訳となりますので、正式な内容につい ては米国サイトのドキュメントを参照ください。